February 20th-25th, 2011

# SeisSol Practicals

Christian Pelties & Martin Käser

Department of Earth and Environmental Sciences, LMU München, Germany

### How to run a SeisSol simulation:

To run a simulation go to your working directory, e.g.

**./examples/basin**

and start the simulation with e.g.

**./seissol2dxx basin.par**

or on a cluster system (i.e. TETHYS)

**mpirun.openmpi -np 32 -nolocal -machinefile TETHYS.machines.32.G1 seissol2dxx basin.par**

that uses the executable **seissol2dxx**  on 32 cores defined in **TETHYS.machines.32.G1**  and the simulation parameters defined in **basin.par**

!!! Please, check in the **basin.par** file if the path to the Maple folder is correct. !!!

### Output files generated by a SeisSol simulation:

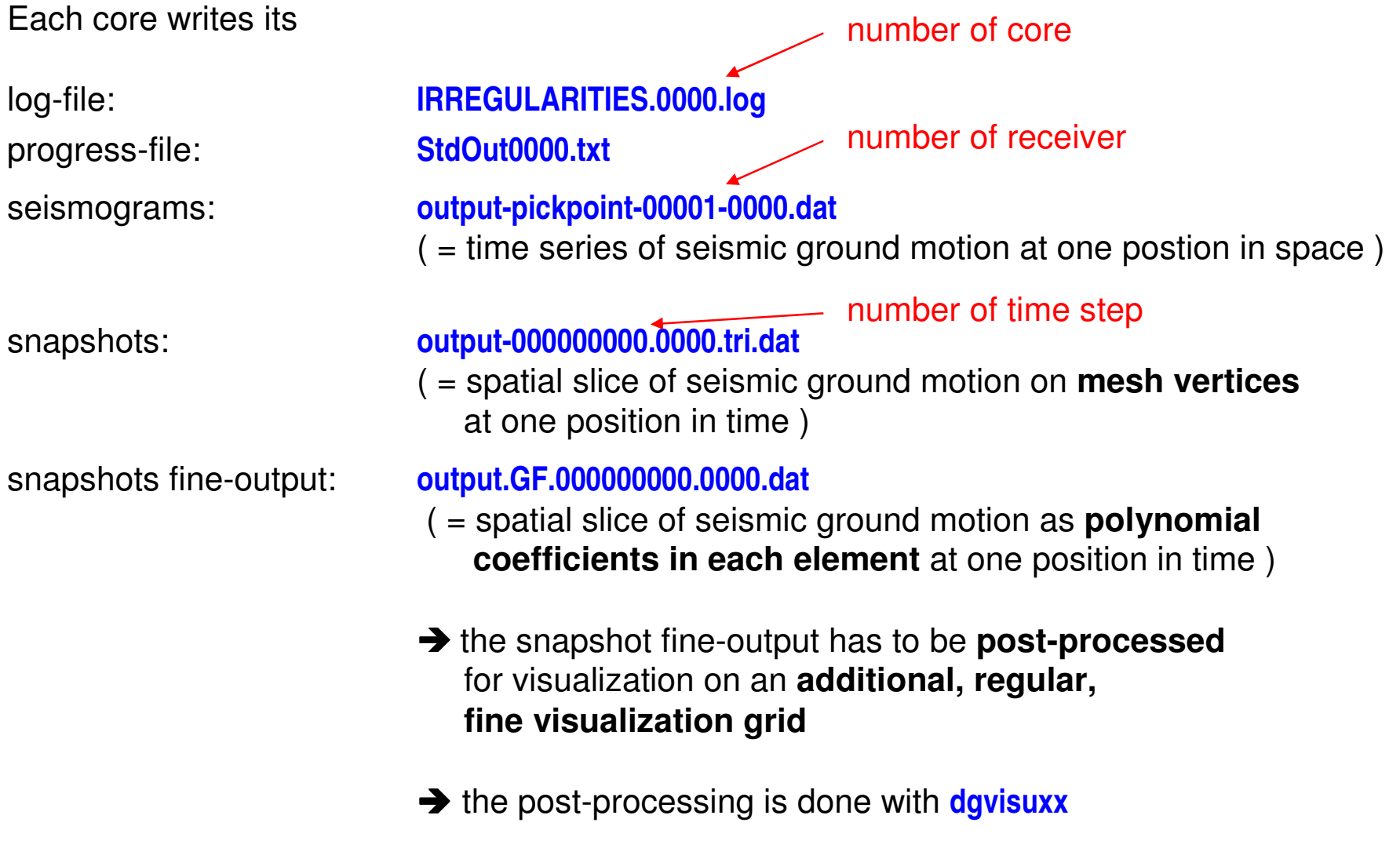

### How to visualize SeisSol simulation results:

The main results from a SeisSol simulation are:

- seismograms

 $s = t$  ime series of seismic ground motion at one postion in space )

- $($  = spatial slice of seismic ground motion at one position in time  $)$
- 

- snapshots

- fine snapshots ( = spatial slice of seismic ground motion at one position in time ona fine visualization mesh )

All output is generated in **tecplot**-format, remotely available through the LRZ.

Alternatively, **Gnuplot**, **Python** or **matlab**-scripts can be used for visualization.

Provided matlab-scripts in the repository:

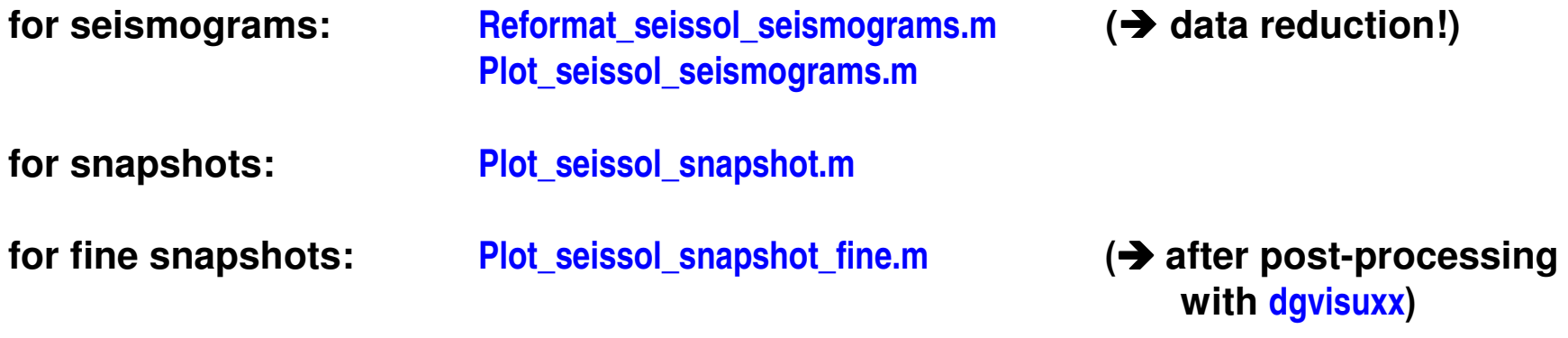

## Post-Processing of Galerkin Fine (GF) output:

The Galerkin Fine (GF) output contains the **polynomial coefficients** of the approximation for every element.

Therefore, the **resolution can be much higher** through the element-internal structure of the wave field than for the normal snapshot output.

**dgvisuxx** is a tool to evaluate the polynomial approximation on a user-definedregular visualization grid

The required input file (e.g. **visu\_basin.in**) can have the following form:

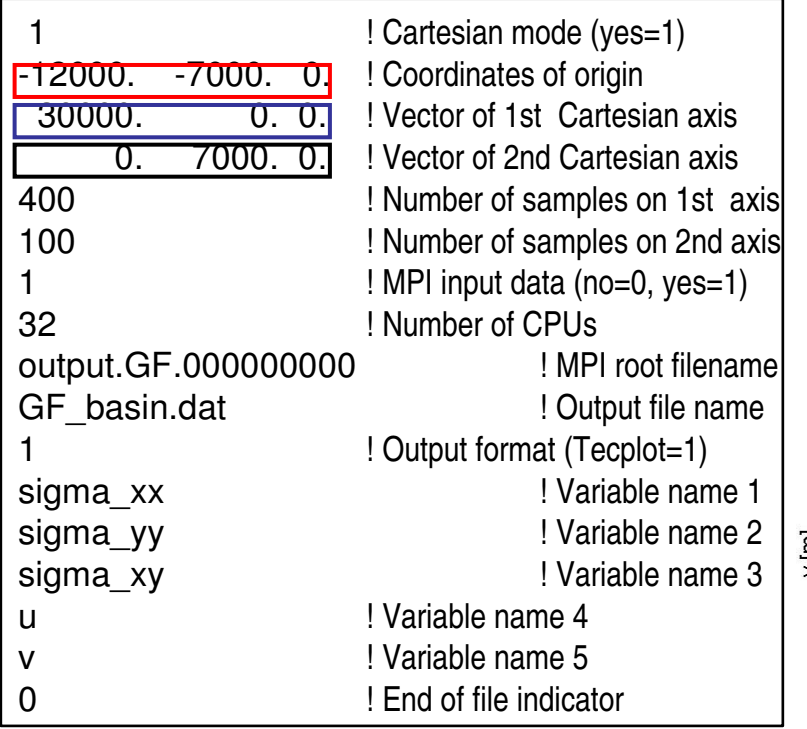

Create a file called DGPATH in your working directory, containing the absolute path to your Maple directory, e.g.

**/home/messuser/seissol2d/Maple/**

Then execute the post-processing via: **./dgvisuxx < visu\_basin.in**

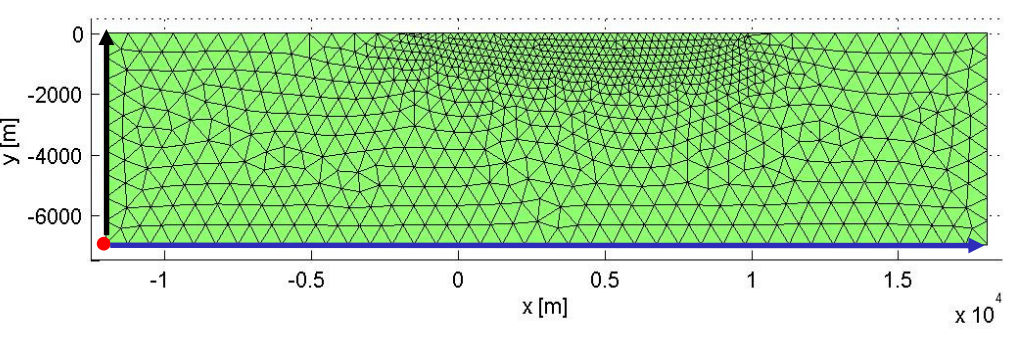

### Visualize data:

To visualize the seismograms (**\*-pickpoint-00001.dat**) you can either use Python orsimply gnuplot.

Start gnuplot with

**gnuplot**

The command to plot the second column against the time is

**plot '\*-pickpoint-00001.dat' u 1:2 w l**

### Visualize data:

To visualize the snapshots which include mesh information use:

**./visz\_snap.py**

as follows:

#### **./visz\_snap.py output-000000000.tri.dat**

You produce a readable fine-output that respects the high-order polynomialswith:

#### **./dgvisuxx < visu.in**

The result

#### **GF\_output\_t0.dat**

can be visualized with

**./visz\_fine.py GF\_output\_t0.dat**

### Some useful information…

- • If your simulation runs too slow, you can always reduce the order of accuracy to get a first impression.
- •During runtime you can work on the next step in one exercise.
- • You can follow the seismogram in real time using gnuplot – press 'a' to update. To quit gnuplot press 'q'.
- •Also the snapshots and the fine output can be visualized during runtime.

### Excercises (1):

- 1) Make yourself familiar with the given folder structure in seissol2d.
- 2) Run the example model "basin" with the pre-defined setup, i.e. with the given files **.par**, **.neu**, **.def**.
- 3) Use gnuplot to visualize the seismograms.
- 4) Get a rough impression of the wave field after 1 sec simulation time using**visz\_snap.py**. Where are the receivers located?
- 5) Get the same time slice of the wave field by post-processing the Galerkin Fine (**.GF.**) output with **dgvisuxx** and **visu\_basin.in** and visualize the wave field using **visz\_fine.py**.
- 6) Increase the simulation time to 3 or 4 sec to get longer seismograms.
- 7) Increase the order of accuracy, re-run the simulation. How does the time step changewith approximation order? What is the effect on the runtime?
- 8) Compare the seismograms inside and outside the basin. What is your interpretation forthe difference?

### Excercises (2):

- 1) Run the pre-defined simulation in **topo** using **topo.par**.
- 2) Visualize the wave field to get an overview of the problem.
- 3) Instead of only one receiver at location  $(x,y,z) = (0,2800,0)$ m put at least 3 receivers 10cm below the free surface.
	- **Note:** You could use the mesh file **topography.neu** and extract the necessary information about vertices, connectivity, and free surface boundary elements. The exact way would be to compute the y-coordinate (=height) of thereceiver locations.

Visualize the wave field and seismograms.

- 4) Do you already have a sufficiently accurate solution? If not, what can you do?
- 5) Run a low- and a high-resolution simulation and compare the Galerkin Fine output to compare the discontinous representations of the wave fields by polynomials.
- 6) Move the point source to another location and re-run the simulation.

### Excercises (3):

- 1) Run the pre-defined simulation in **lvz** using **lvz.par**.
- 2) Visualize the model discretization (mesh). What is different compared to theprevious model discretizations? Is this considered in the **\*.neu** file?
- 3) Run one example with the pre-defined materials and one with a homogeneousmaterial model. Observe the differences in the seismograms and/or snapshots.
- 4) Change the source depth and evaluate its effect on the generation of surfacewaves.
- 5) Change the source type, e.g. from vertical point force to horizontal point force, or to explosive point source and evaluate its effect on the generation of surfacewaves.

### Excercises (4):

- 1) Run the pre-defined simulation in **global** using **global.par**.
- 2) Visualize the model discretization (mesh) and the distribution of theshear modulus <sup>µ</sup>. What is the option in **global.par** to get this material distribution?
- 3) Visualize the wave field using the Galerkin Fine (**.GF.**) output and compare theamplitudes of body and surface waves.
- 4) Change the source location and visualize the differences in the snapshots and/orseismograms.

### Excercises (5):

- 1) Run the pre-defined simulation in **threelayerscase** using **layer.par**.
- 2) Get an overview over the model. Have a look on the receivers. Correct the sampling rate accordingly to the source frequency.
- 3) Put more receivers in the areas of interest and visualize them.
- 4) Is the order of accuracy already sufficient?
- 5) This model contains periodic boundary conditions. What would you have to consider in creating the mesh? How does SeisSol recognize the periodic boundaries?
- 6) Increase the wave speeds and reduce the initial frequency of the source to ensure the mesh resolution stays high enough.

### **Application to the Landers Earthquake Fault System**

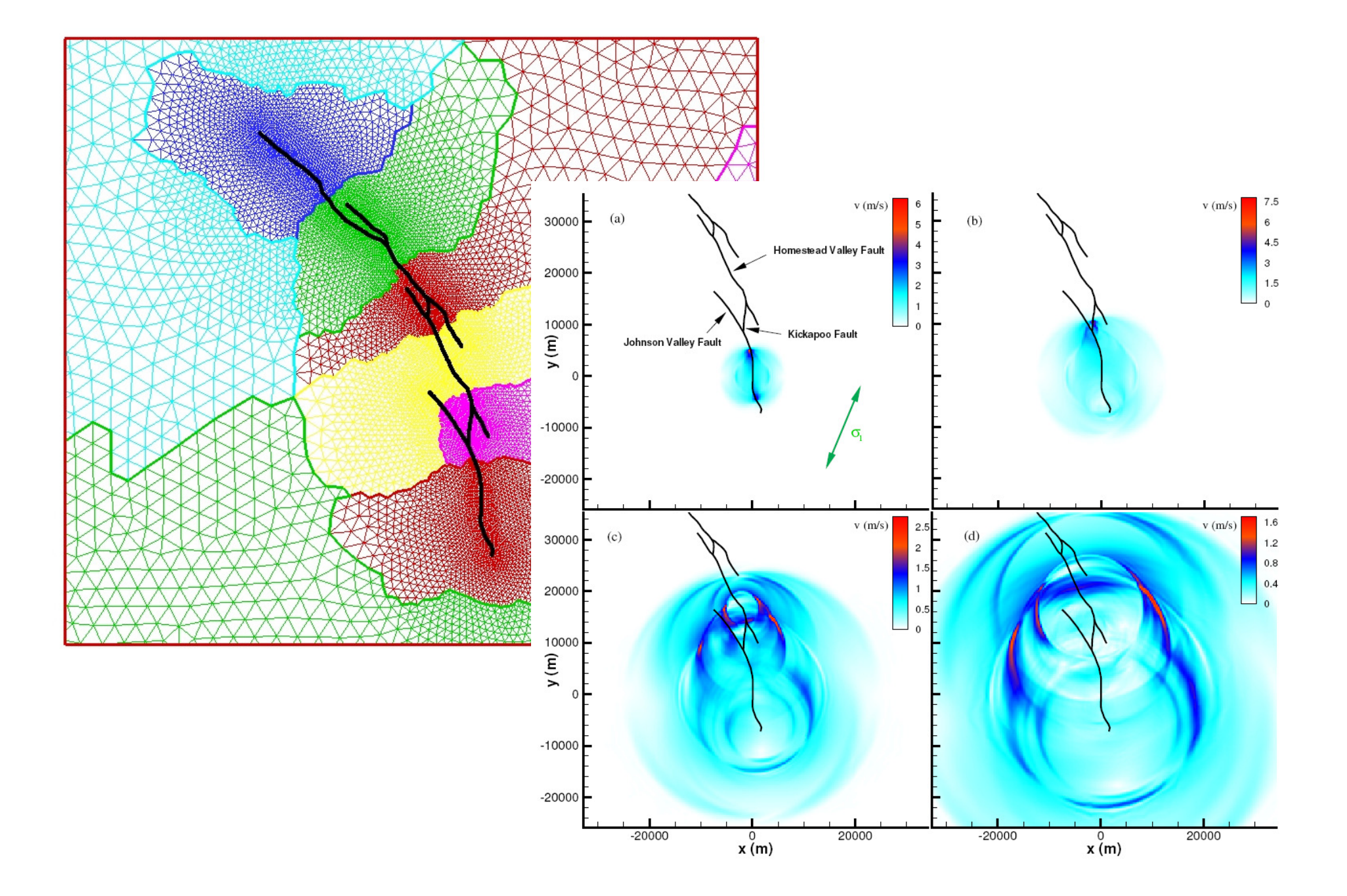

### Excercises (6):

- 1) Run the pre-defined simulation in **Landers** using **Landers\_600.par**.
- 2) Visualize the model discretization (mesh) of different time steps. Are you able to track the rupture and see the fault in the mesh?
- 3) Have a look to the new parameter file **.dyn**. What happens when you change the friction coefficient?
- 4) Use **off\_Landers\_600.par** to repeat the identical simulation but with dynamic rupture switched off. What is the runtime difference in %?
- 5) Do you know interesting locations to put receivers? Try it!
- 6) Is your machine powerful enough to run **Landers\_300.par**? Which order?